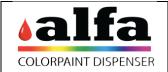

### Color Lab Dispensation

|  | Rev.                   |
|--|------------------------|
|  | Date: 26 February 2020 |
|  | Page 1 of 3            |

#### Introduction

In the Color Lab there is the possibility through the parameter of the Dispensing command "MACHINE\_DISPENSATION\_FILLING\_METHOD", allows to establish different types of filling of a formula (alternating base and colorant).

#### Standard configuration

Standard configuration of each Color Lab is 1 Filling of bases and colorants at the same time.

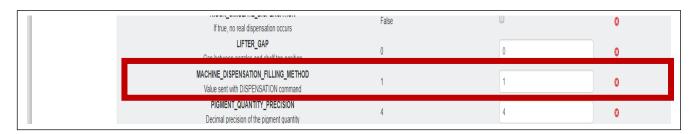

#### These are the 5 types of filling that we can configure:

- New filling methods where introduced: through the parameter of the Dispensing command "MACHINE DISPENSATION FILLING METHOD", the following filling algorithms can be used:

  - ➤ "MACHINE\_DISPENSATION\_FILLING\_METHOD" = 2 → 20% Bases, after 100% Colorants (with respect contraints set parallelism) after 80% Bases
  - ► "MACHINE\_DISPENSATION\_FILLING\_METHOD" = 3 → 20% Bases, after 100% Colorants (with respect contraints set parallelism) AND 80% Bases
  - "MACHINE\_DISPENSATION\_FILLING\_METHOD" = 4 → 50% Bases after 100% Colorants (with respect contraints set parallelism) AND 50% Bases
  - "MACHINE\_DISPENSATION\_FILLING\_METHOD" = 5 → 50% Bases after 100% Colorants (with respect contraints set parallelism) AND 50% Bases

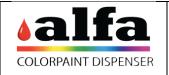

## Color Lab Dispensation

|  | Rev.                   |
|--|------------------------|
|  | Date: 26 February 2020 |
|  | Page 2 of 3            |

### How to change dispensing parameters

Home page: select - Administration: select - Settings

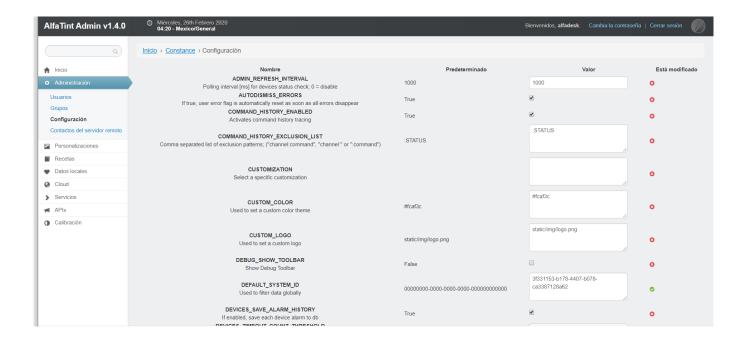

### Move to the right the mouse up to the voice MACCHINE\_DISPENSATION\_FILLING\_METHOD

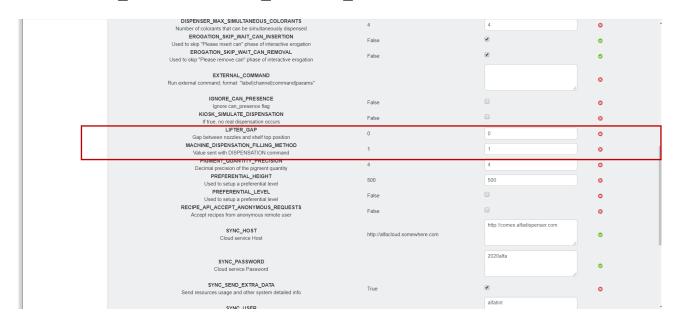

Once the desired dispensing value has been changed, lower the cursor and select save to the lower right to approve the changes

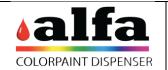

# Color Lab Dispensation

Rev.

Date: 26 February 2020

Page 3 of 3

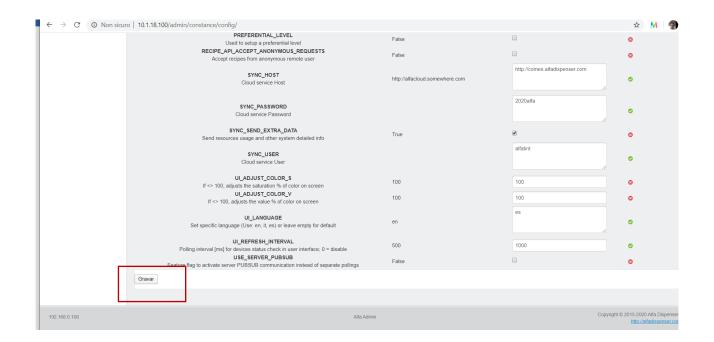